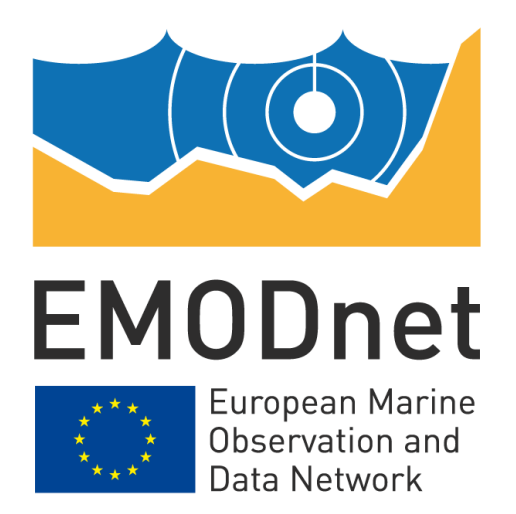

# **EMODnet Seabed Habitats**

**EASME/EMFF/2020/3.1.11/Lot3/SI2.843624 Start date of the project: 25/09/2021 - (24 months) EMODnet Phase IV Guidance for submitting habitat point data**

*The European Marine Observation and Data Network (EMODnet) is financed by the European Union under Regulation (EU) No 508/2014 of the European Parliament and of the Council of 15 May 2014 on the European Maritime and Fisheries Fund.*

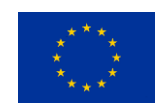

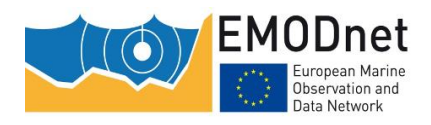

# **Disclaimer**

The information and views set out in this report are those of the author(s) and do not necessarily reflect the official opinion of the CINEA or of the European Commission. Neither the CINEA, nor the European Commission, guarantee the accuracy of the data included in this study. Neither the CINEA, the European Commission nor any person acting on the CINEA's or on the European Commission's behalf may be held responsible for the use which may be made of the information.

# **Document info**

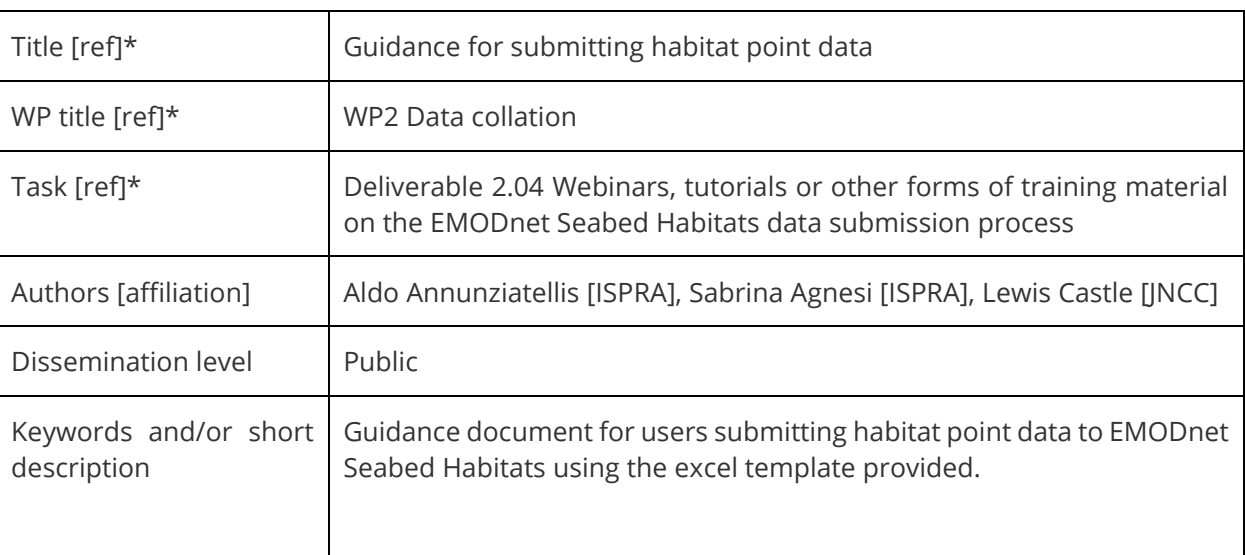

\*[ref] refers to the corresponding abbreviated name of the Deliverable (or WP, or Task...), if appropriate

# **Document history**

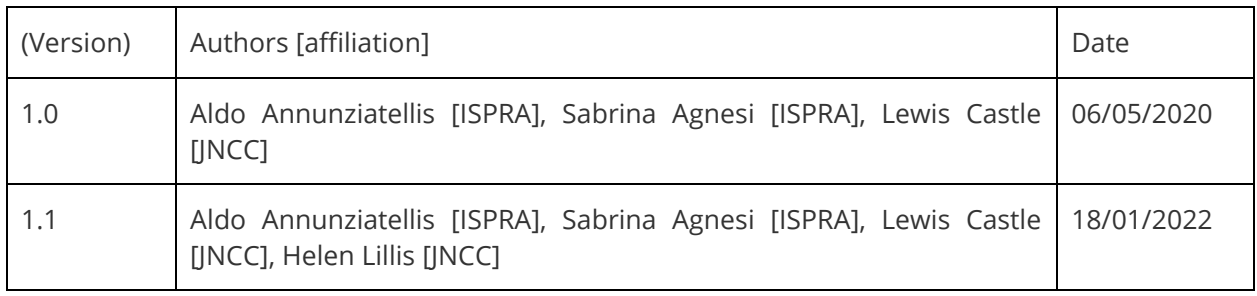

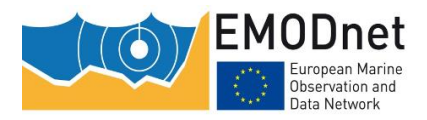

Guidance for submitting habitat point data

# **Contents**

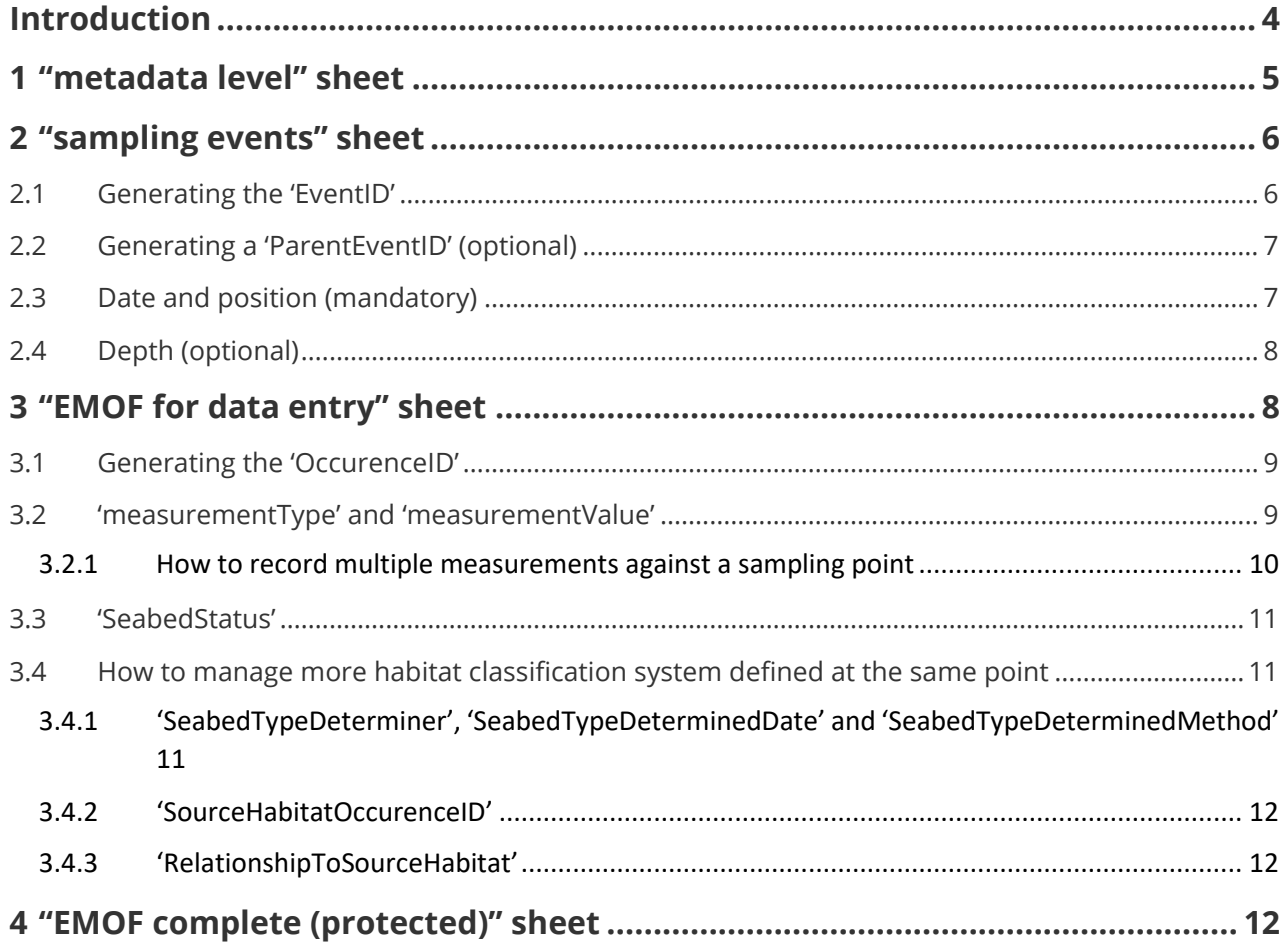

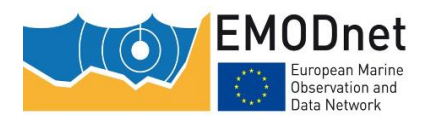

# <span id="page-3-0"></span>**Introduction**

This document provides additional guidance to help users supply their habitat point data to EMODnet Seabed Habitats, using the excel template provided.

The excel file contains four different sheets named:

- 1) "metadata level"
- 2) "EMOF for data entry",
- 3) "sampling events" and;
- 4) "EMOF complete (protected)"

These sheets represent the different tables of our database structure. You must fill only the first three sheets as the fourth one ("EMOF complete (protected)") is auto-filled based on your entries.

The first few rows of each sheet contain information about the field that need to be completed. Information on the fields include: a description, the format (e.g. numeric) and the requirement level (optional or mandatory). As a minimum, all mandatory fields must be completed. The cells of this part of the template are coloured in light green (variable name), light gold (related OBIS field) and green (short field description and requirement level). Furthermore, to help you with your submission, some rows are provided with examples of data how the data must be entered and are represented by a light purple colour. Some cells also contain dropdown lists to adhere to formatting requirements.

Your data should be entered in the colourless cells adjacent to the examples coloured in purple.

Please advise that a new spreadsheet will need to be completed for each coherent dataset containing point data. The file name must also be the same as the datasetID.

As the template file size is driven by the number of allowed entries (because of the formulas nested in the different sheets), three different templates were created. In this way, it is possible to use the lighter (and faster) one for most of the datasets and the huger ones for the other needs. The different templates can host up to 500, up to 1000 and up to 10000 EMOF records respectively.

### **IMPORTANT**

- As there are validation lists used throughout the template, if you are copying and pasting information from one tab to another, please ensure you use the 'Paste Values' option. This will ensure that validation lists are not removed in the process. Inserted data that does not follow the dropdown vocabularies will result in the entire dataset being invalid.
- If equivalent species records have already been submitted to EurOBIS, the "**EventID**" field must be the same as provided to EurOBIS. Furthermore you must insert "point data already provided to EurOBIS" in the "Comments" field of the EMOF sheet. Alternatively, you can bypass the EMODnet Seabed Habitats database and append the habitat information to the data in EurOBIS according the guidance provided in **Duncan et al (2021)**.

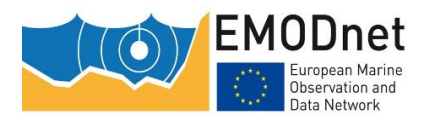

# <span id="page-4-0"></span>**1 "metadata level" sheet**

The metadata level tab contains two tables: one that describes the dataset [\(Figure 1\)](#page-4-1) and one that provides the contact information of the dataset owner [\(Figure 2\)](#page-5-2). Every field in the first table, describing the dataset, is mandatory.

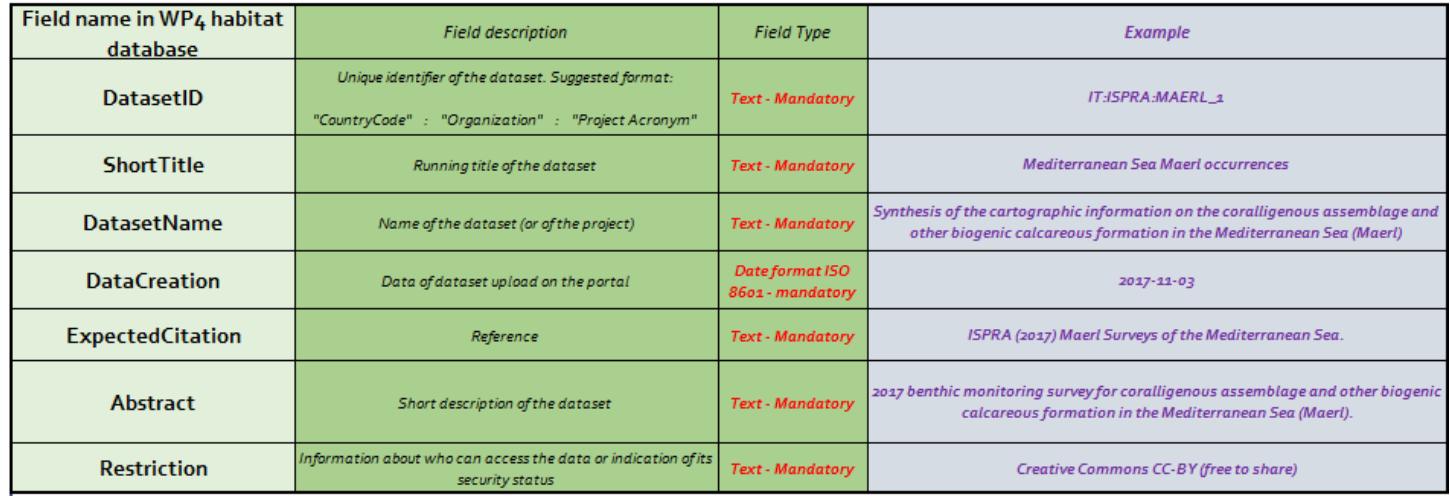

<span id="page-4-1"></span>Figure 1. The first table within the *metadata level* sheet used to describe the data.

A dropdown list is provided for the **Restriction** field, a description of each option is given in [Table](#page-4-2) **1**.

<span id="page-4-2"></span>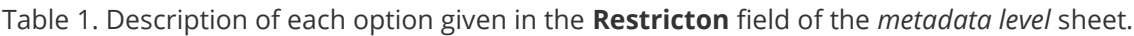

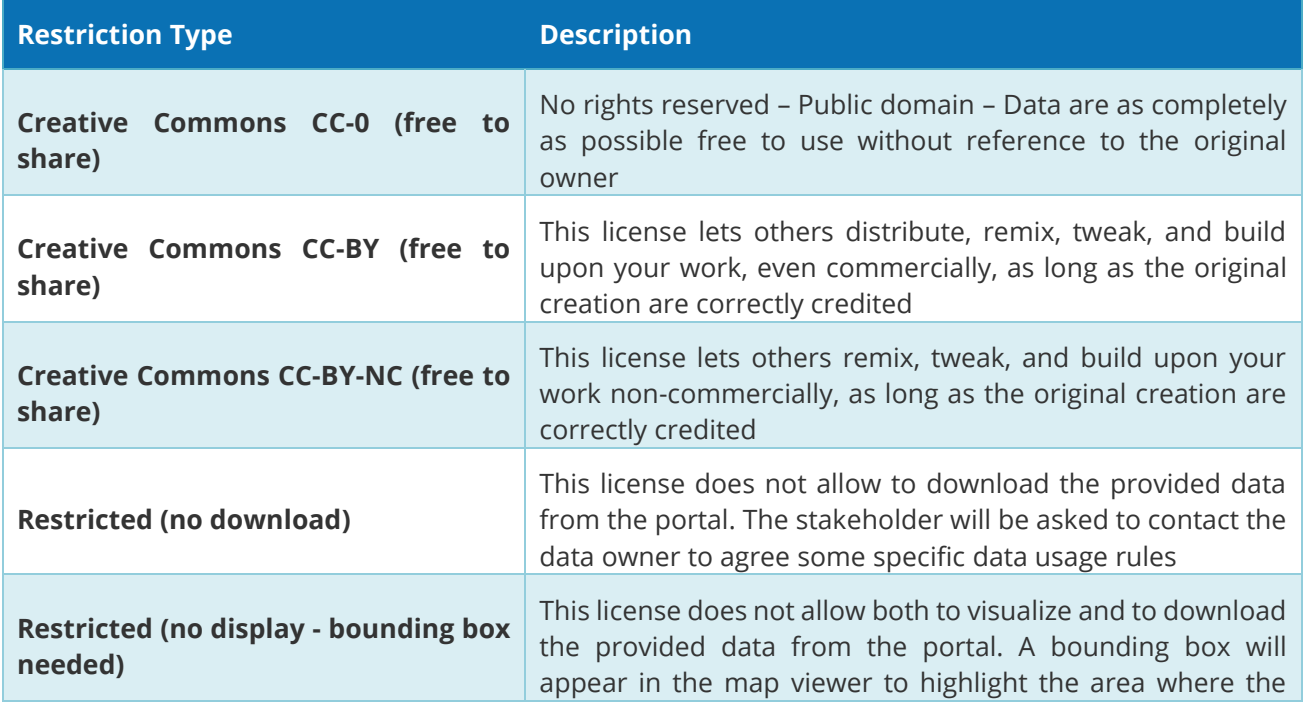

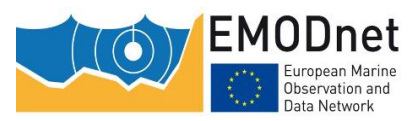

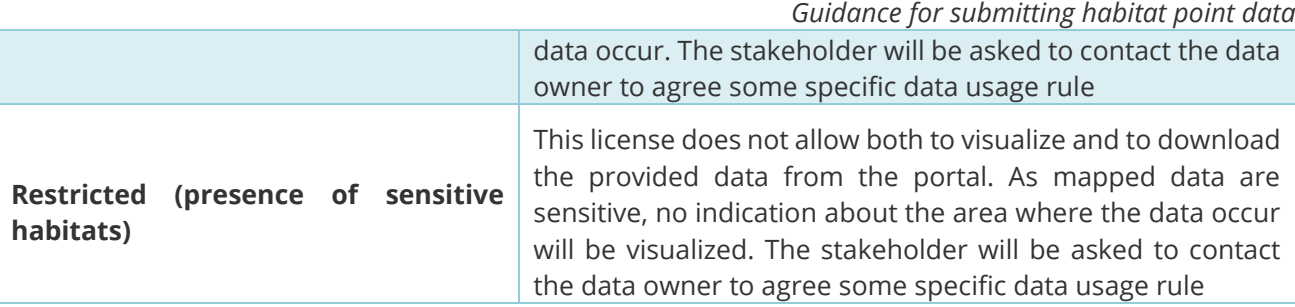

It is also mandatory to provide the contact details of the resource holder and of the main resource creator in the second table. All other contact details are considered optional but would aid the discovery of data.

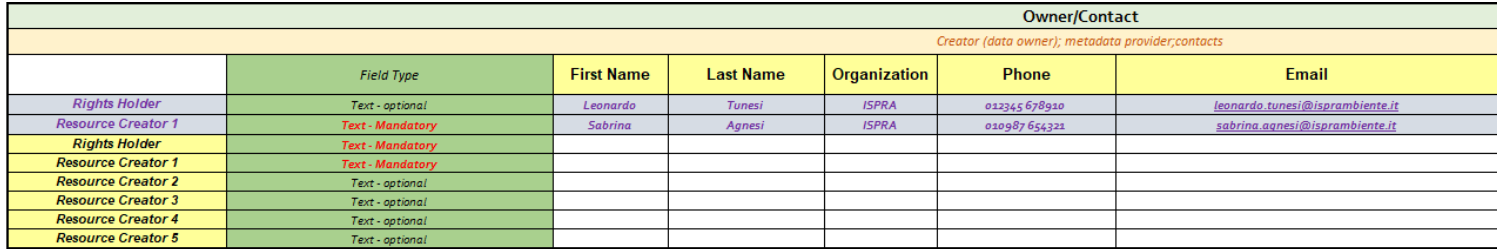

<span id="page-5-2"></span>Figure 2. The second table within the *metadata level* sheet used to capture the contact details of the the data owner (Creator) and person who holds rights over the resource.

# <span id="page-5-0"></span>**2 "sampling events" sheet**

The details of each sampling point within the dataset must be entered in the *Sampling Event* sheet [\(Figure](#page-5-3)  [3\)](#page-5-3).

As a minimum, individual records reported under the **EventID** field must be supplemented with the date by which the sample was collected and the latitudinal and longitudinal coordinates (reported in the World Geodetic System, WGS84).

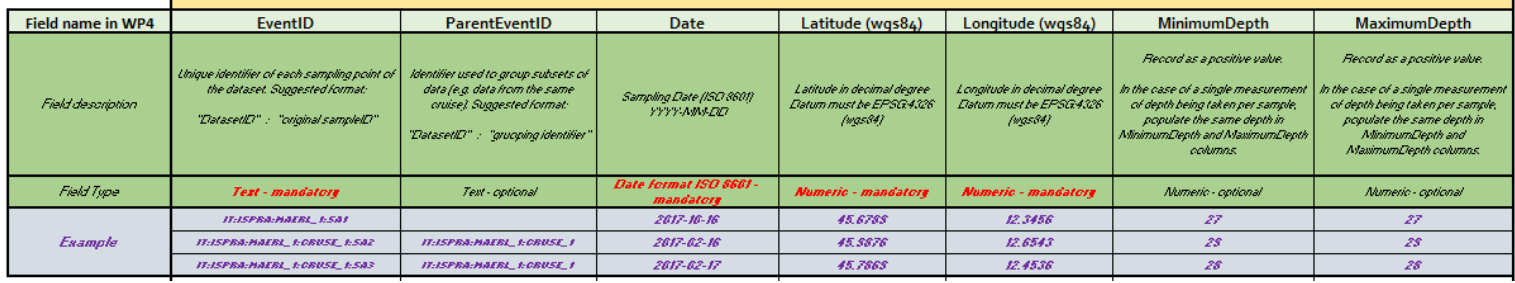

<span id="page-5-3"></span>Figure 3. The single table within the *sampling events* sheet, used to detail the individual sampling points within the dataset.

# <span id="page-5-1"></span>**2.1 Generating the 'EventID'**

The **EventID** field must contain a unique identification code for each sample. Here, we suggest using the **DatasetID** (as entered in the metadata level sheet) followed by a semicolon and however the record has been labelled in your original dataset (see diagram below):

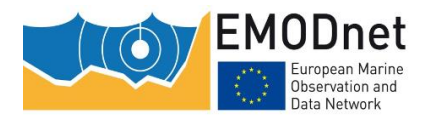

*Guidance for submitting habitat point data*

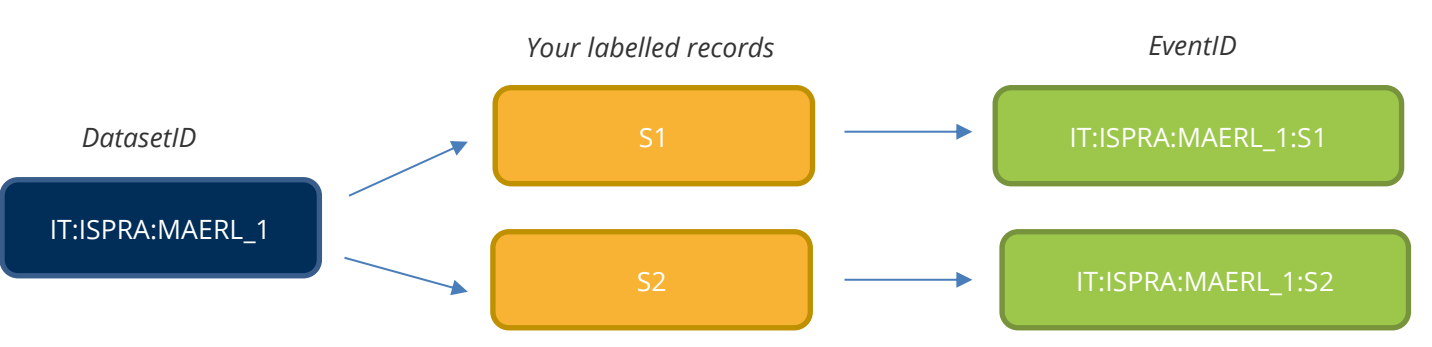

# <span id="page-6-0"></span>**2.2 Generating a 'ParentEventID' (optional)**

If individual records can be grouped in some meaningful way (for example, if they belong to the same cruise or ROV transect) a **ParentEventID** can be assigned to identify these subsets. Here, we recommend using the **DatasetID**, followed by a grouping code and the record code, each separated by a semicolon (see diagram below):

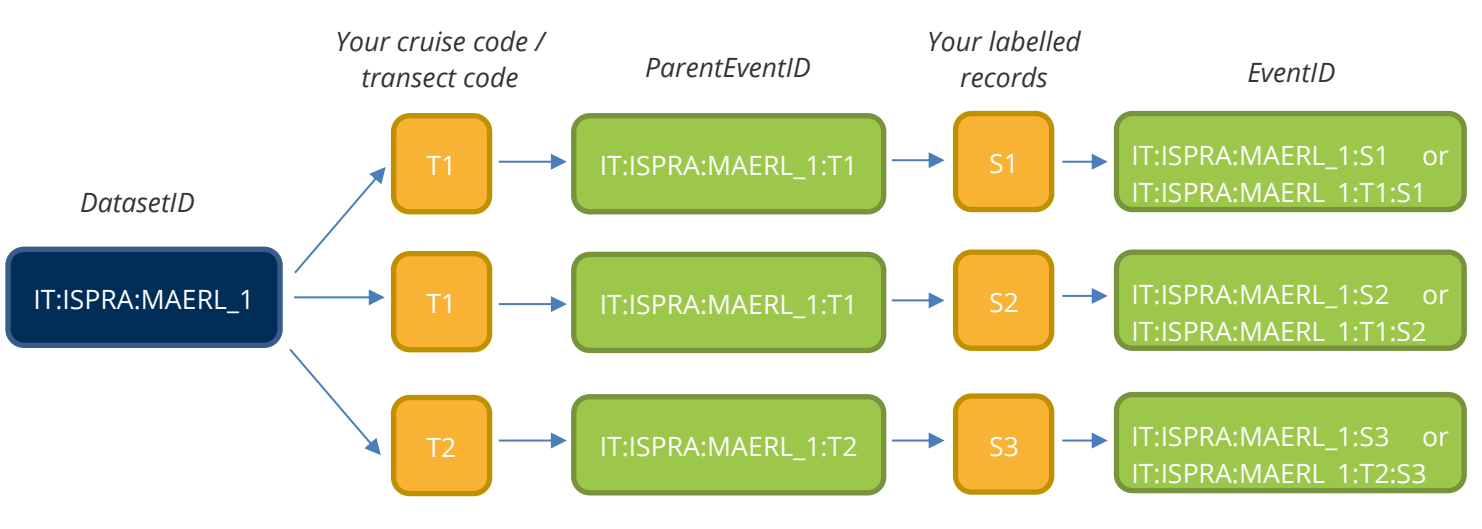

### **IMPORTANT**

- Do not apply the same **ParentEventID** to the whole dataset. **ParentEventID** must be used only to group subsets of at least two records within the same dataset.
- It is acceptable to leave **ParentEventID** blank for some or all records.
- In case of point data associated to a **ParentEventID**, the **EventID** can contain the grouping code but this is not mandatory (see example above).

# <span id="page-6-1"></span>**2.3 Date and position (mandatory)**

**Date** format must be ISO 8601 (YYYY-MM-DD). This field is mandatory and can be set as the first of the month or the first of the year when the exact date is unknown.

**Latitude** and **Longitude** must be indicated in decimal degree. Number of decimals should be adequate to the level of uncertainty of the sampling point. Datum must be EPSG:4326 (wgs84).

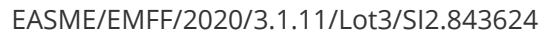

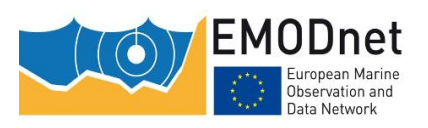

#### **IMPORTANT**

- **Date** is mandatory. If the day of the month is not known, assume it to be the first, i.e. YYYY-MM-01, likewise for the month, i.e. YYYY-01-01.
- **Latitude** and **Longitude** are strictly required in decimal degrees with no white space before, after or within.

## <span id="page-7-0"></span>**2.4 Depth (optional)**

If the depth were recorded for a sample, data must be reported in positive value. Moreover to allow the identification of depth intervals, two depth values (Columns  $J + K$ ) can be associated to the same record. For this reason, wheter a single depth is recorded for the sampling point, the same value must be replicated in both the columns.

# <span id="page-7-1"></span>**3 "EMOF for data entry" sheet**

Habitat information and other measurements relating to the sampling records should be recorded in the *EMOF for data entry* sheet [\(Figure](#page-7-2) 4). In this tab, the **EventID** code will be replicated for each measurement recorded at each sample.

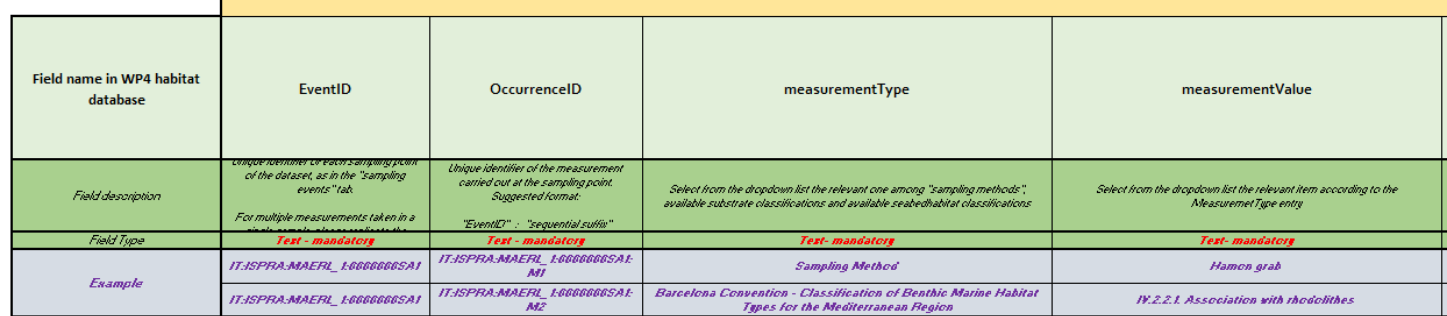

<span id="page-7-2"></span>Figure 4. The mandatory fields within the single table of the *EMOF for data entry* sheet, used to provide details of measurements taken at each sampling point.

All records reported under the **EventID** column (Column E) must be supplemented with a unique identification code (**OccurenceID**) to then identify the measurements taken at each sample (**measurementType**), along with the value recorded against each measurement (**measurementValue**).

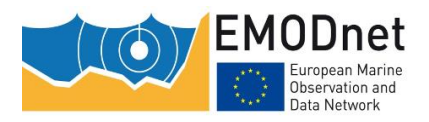

### <span id="page-8-0"></span>**3.1 Generating the 'OccurenceID'**

To populate the OccurenceID, we recommend users concatenating the **EventID** with a running incremental number (see below example):

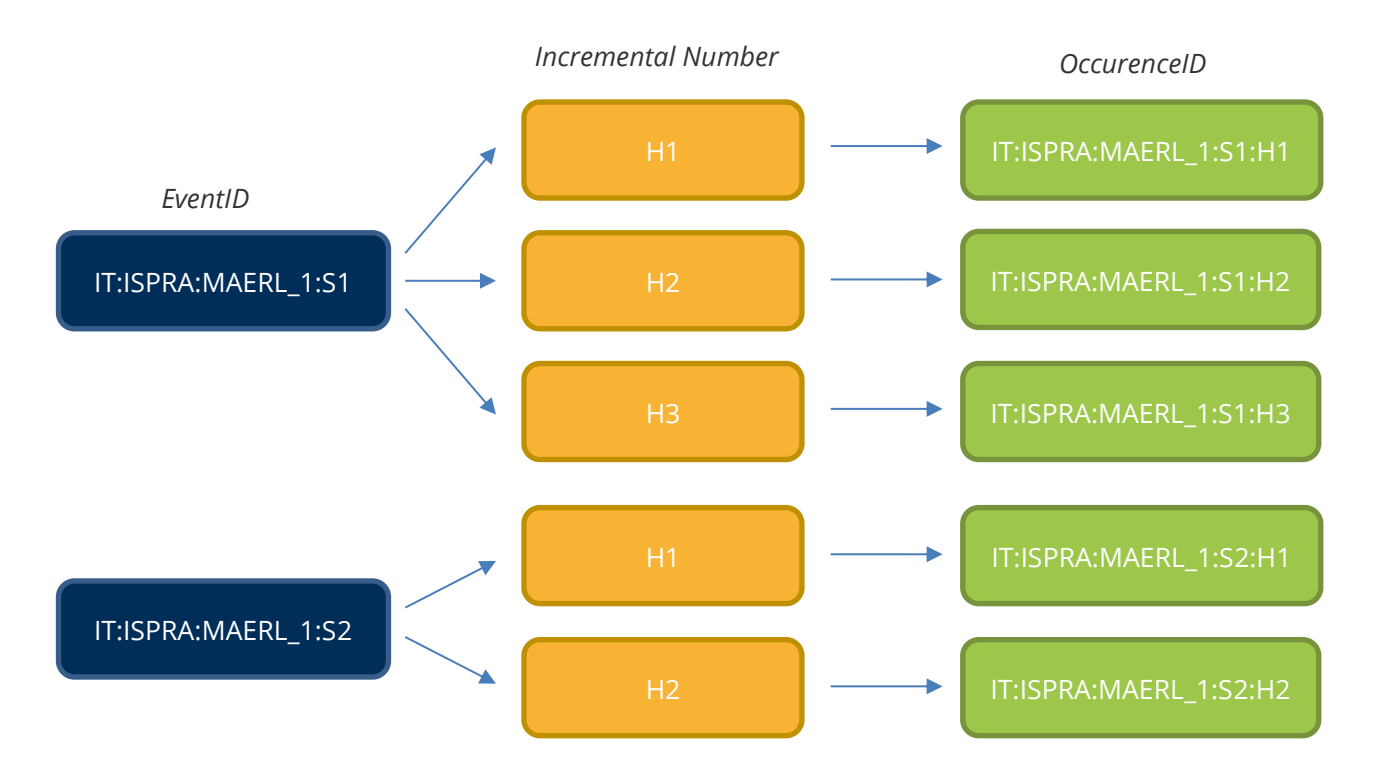

### <span id="page-8-1"></span>**3.2 'measurementType' and 'measurementValue'**

The **measurementType** column contains a dropdown list for users to select the type of data recorded at each sample. The selection of a specific measurement type will alter the dropdown list in the adjacent column (**measurementValue**), as explained in [Table 2.](#page-8-2)

<span id="page-8-2"></span>Table 2. Examples of specific attributes you can record against each sample and how this would translate into the dropdown options within the **measurementType** field. Examples of the dropdown options available within the **measurementValue** field are also given.

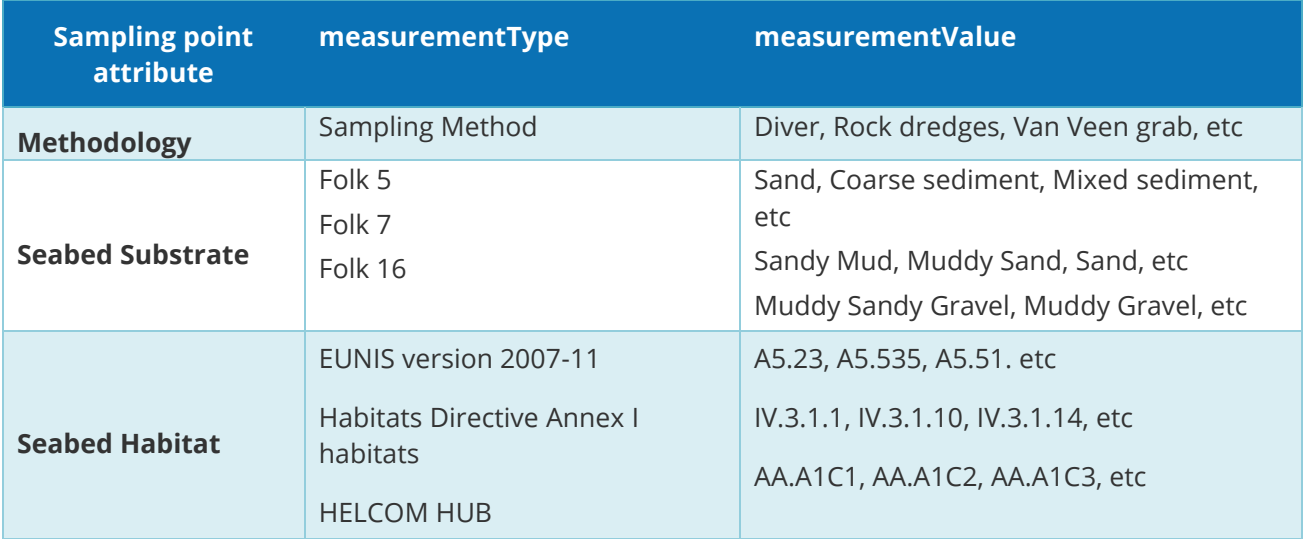

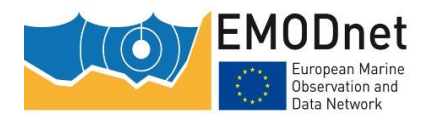

*Guidance for submitting habitat point data*

etc ………

#### **IMPORTANT**

- If you need to use a **measurementType** or **measurementValue** which is not included in the predefined list (e.g. another classification system), you may contact EMODnet Seabed Habitats<sup>1</sup> to ask for a template update.
- However, requests will only be accepted in the case of errors or gaps. Data providers should aim to use internationally/nationally accepted standard classification systems whenever possible.

### <span id="page-9-0"></span>*3.2.1 How to record multiple measurements against a sampling point*

As previosly mentioned, the **EventID** code will be replicated for each measurement recorded at each sample. [Table 3](#page-9-1) describes the correct way to record multiple measurements against the same **EventID**.

<span id="page-9-1"></span>Table 3. An example of how to record multiple measurements against a single sampling point in the *EMOF for data entry* sheet.

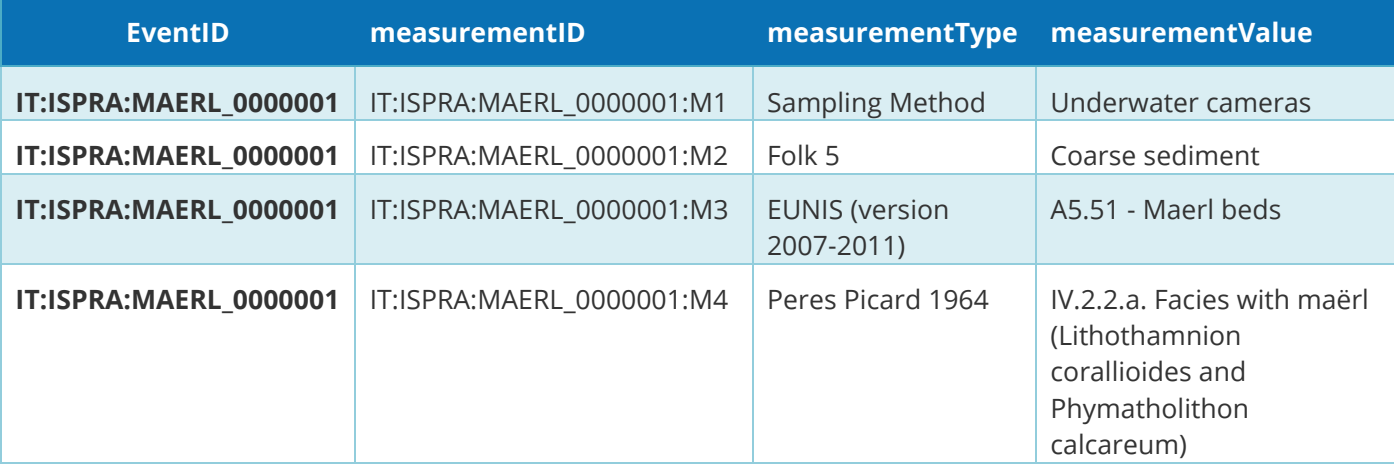

#### **IMPORTANT**

- Each **EventID** in the *EMOF for data entry* sheet must have a corresponding **EventID** in the *sampling events* sheet. The text strings must match precisely with no white space.
- In the *EMOF for data entry* sheet, **EventID** may be duplicated in the case of multiple pieces of information for a single record, e.g. sampling method, sediment type, habitat type in one or more classification systems.
- **OccurenceID** must never be duplicated.

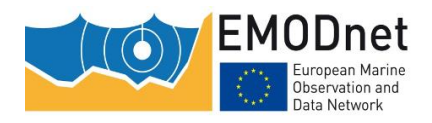

# <span id="page-10-0"></span>**3.3 'SeabedStatus'**

In case of **measurementValue** referring a biological habitat, this field reports the description of the "health" status of the Habitat. **SeabedStatus** should be described according to the main European Directives (WFD, Habitat Directive and MSFD).

> Table 4. A description of the dropdown options available in the **SeabedStatus** field. Descriptions denote status of the habitat according to one of the listed European directives.

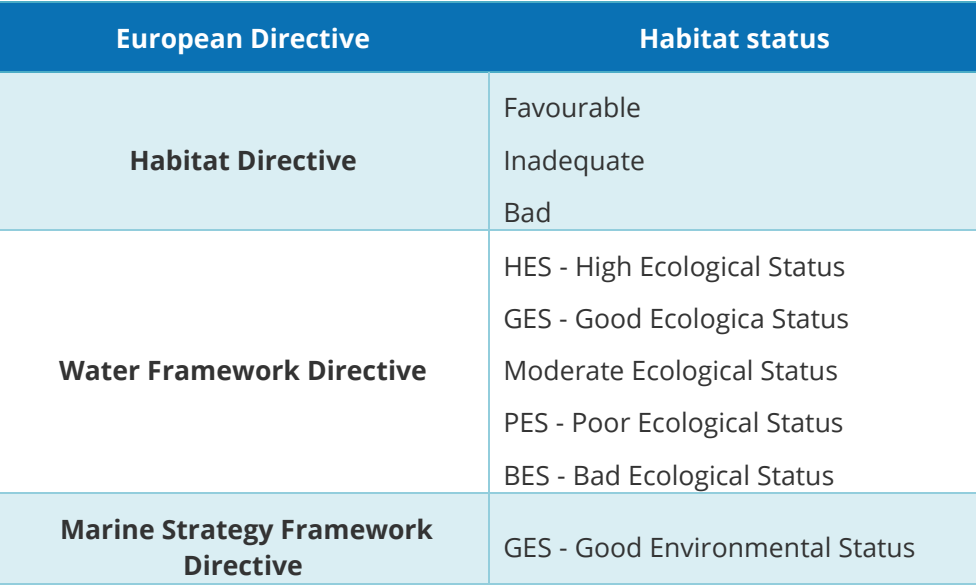

### <span id="page-10-1"></span>**3.4 How to manage more habitat classification system defined at the same point**

There may be instances where you have the "local" or "regional" original classification system used to classify the habitat and you would like to provide also the information of other (pan-European) classification systems (i.e. EUNIS). EMODnet Seabed Habitats strongly encourage this approach whenever it is possible to make the collected data well comparable across the different marine regions and subregions. In this case, it is important to provide additional information about the approach used to translate the original habitat and about the **occurrenceID** of the originally classified data. Under these circumstances, you will need to provide detail in the **SourceHabitatOccurenceID** and **RelationshipToSourceHabitat** fields.

### <span id="page-10-2"></span>*3.4.1 'SeabedTypeDeterminer', 'SeabedTypeDeterminedDate' and 'SeabedTypeDeterminedMethod'*

These fields provide information regarding who (list (concatenated and separated) of names of people, groups, or organizations), when (the date on which the above determination was made) and how (a description of references or method/protocol used to determine the seabed type) the habitat translation was made.

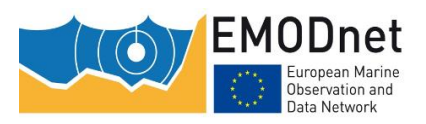

*Guidance for submitting habitat point data*

## <span id="page-11-0"></span>*3.4.2 'SourceHabitatOccurenceID'*

The **SourceHabitatOccurenceID** relates to the relevant record from which the new translated record was derived. As such, you will need to supply the **OccurenceID** of the original data point record.

## <span id="page-11-1"></span>*3.4.3 'RelationshipToSourceHabitat'*

For each record with a **SourceHabitatOccurenceID**, a relationship between the original habitat classification and the translated habitat classification should be detailed. To do this, a dropdown list is available, details of the symbols can be found in Table 5.

Table 5. A description of the dropdown options available in the **RelationshipToSourceHabitat** field. Descriptions denote the type of relationships that can be held between the original classification of the habitat, and the newly translated habitat.

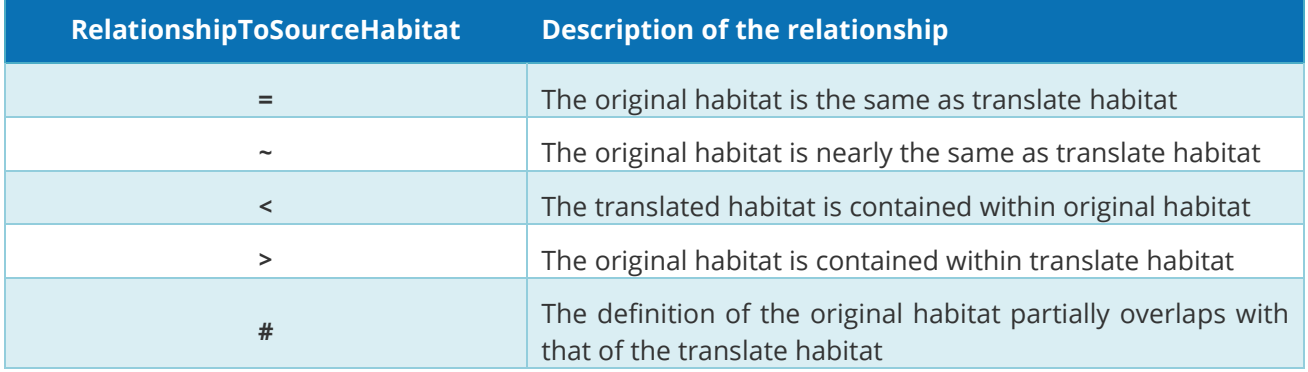

### **REMINDER – IF YOU WANT TO COPY AND PASTE DATA FROM AN EXTERNAL TABLE**

- because of the presence of pre-defined values for some variables, if you prefer to copy and paste records from other datasheets rather than manually select the value from the available lists preventing the possibility to write in a wrong way, you must:
	- 1. check that your input values are written exactly in the same way of the related list;
	- 2. use the "special" paste by choosing the "values only" option (this because the copy and paste tool of excel neutralizes the original setting of the cells, both in terms of allowed entries and format).

Keep in mind that, if you paste your records from other spreadsheets (by using the "values only" option), your entries will be allowed also if they are not coherent with the dropdown list. For this reason and in order to help you to correctly fill the table, when an invalid entry occurs, the cell will be automatically highlighted in red. Conversely, if the value is valid, the cell will be coloured in green confirming that your record is ok. When a red cell appears, you must fix the error before send us the file.

• If you don't use the "values only" paste tool, this last control doesn't work so you can't find any error.

# <span id="page-11-2"></span>**4 "EMOF complete (protected)" sheet**

All the records in the *EMOF complete (protected)* sheet are auto-filled form the other sheets. For this reason, you can see the table, but you cant modify it.